# **Python Básico**

Para desfrutar dessas aulas de Python, siga as instruções:

- 1. Você pode fazer o download e instalar uma distribuição de Python no seu computador. Uma opção é a distribuição gratuita [Anaconda](https://store.continuum.io/cshop/anaconda/) Scientific Python. Existem outras opções como [Canopy](https://www.enthought.com/products/canopy/academic/).
- 2. Você pode rodar Python na nuvem usando [Wakari](https://wakari.io/).

Se você decidir trabalhar com sua instalação local de Python, você deverá navegar até um terminal e digitar:

ipython notebook

Você verá uma janela do navegador como essa aqui. Crie um novo notebook Python 3. Vamos trabalhar!

## <span id="page-0-0"></span>**Biblioteca[s](#page-0-0)**

Python é uma linguagem *open-source* de alto nível. Mas o **Mundo Python** é habitado por muitos pacotes e bibliotecas que fornecem operações muito úteis como por exemplo: trabalhar com listas, arrays, plotar funções e muito mais. Nós podemos importar as bibliotecas para tornar nossos programas mais poderosos.

OK! Vamos começar importando algumas biliotecas que podem nos ajudar. Primeiro: vamos importar nossa biblioteca favorita (**Numpy**), que nos fornece operações com *arrays* muito úteis (similares ao MATLAB). Usaremos isso MUITO! a segunda biblioteca que precisamos é a **Matplotlib**, uma biblioteca para criar gráficos 2D.

Execute as primeiras linhas:

### In [1]:

```
# <-- comentário em python são escritos utilizando o símbolo sustenido (par
a músicos) ou jogo da velha (para gamers)
import numpy \# nós importamos a biblioteca dos arrays
from matplotlib import pyplot # importa a biblioteca de fazer gráficos
```
Nós estamos importanto uma biblioteca chamada numpy e estamos importando um módulo chamado pyplot de uma grande biblioteca chamada matplotlib.

Para usar uma função que pertence a uma dessas bibliotecas, nós temos que informar ao Python onde encontrar a função. Para isso, cada nome de função é escrita seguindo o nome de sua biblioteca, com um ponto no meio.

Se queremos usar a função Nympy [linspace\(\)](http://docs.scipy.org/doc/numpy/reference/generated/numpy.linspace.html), que cria um array com números igualmente espaçados entre um início e um fim, devemos escrever:

```
In [2]:
```

```
myarray = numpy.linspace(0, 5, 10)
print(myarray)
[ 0. 0.55555556 1.11111111 1.66666667 2.22222222 2.77777778
 3.333333333 3.88888889 4.44444444 5.
```
Se nós *não* colocarmos o prefixo numpy à função linspace(), **Python vai informar um erro**, porque ele não sabe onde encontrar essa função. Tente isso:

In [3]:

```
myarray = linspace(0, 5, 10)---------------------------------------------------------------------------
NameError Traceback (most recent call last)
<ipython-input-3-ed3ba806937a> in <module>()
---> 1 myarray = linspace(0, 5, 10)
NameError: name 'linspace' is not defined
```
### <span id="page-1-0"></span>*Estilo de importação (import style[\)](#page-1-0)*

Você verá frequentemente trechos de códigos com as seguintes linhas

```
import numpy as np
import matplotlib.pyplot as plt
```
Do que se trata todo esse negócio de import-as? É uma maneira de criar um 'atalho' para a biblioteca Numpy e módulo pyplot. Você verá frequentemente esse tipo de uso, mas por enquanto preferimos usar as importações *explícitas*. Acreditamos que ajuda a manter o código mais legível.

### <span id="page-1-1"></span>*dica profissional[:](#page-1-1)*

As vezes, você verá pessoas importando uma biblioteca completa usando um atalho para ela (como from numpy import \*). Isso ajuda a reduzir a digitação, mas pode ser perigoso e o seu código pode gerar confusões as vezes. É melhor começar com bons hábitos desde o começo!

Para aprender novas funções disponíveis, visite a página NumPy [Reference](http://docs.scipy.org/doc/numpy/reference/). Se você tem [proficiência](http://wiki.scipy.org/NumPy_for_Matlab_Users) em Matlab, existe uma página wiki que pode ser bastante útil para você: NumPy for Matlab Users

## <span id="page-1-2"></span>**Variávei[s](#page-1-2)**

Em Python não é necessário declarar os tipos de variáveis, como em C ou Fortran e outras linguagens. Apenas de um valor a uma variável e o Python entende o que você quer:

### In [5]:

```
a = 5 # a é o número inteiro 5 (integer)
b = 'cinco' \# b \in a junção de letras para a palavra 'cinco' (string)
```
Pergunte ao Python para te informar qual tipo de variável ele atribuiu para as suas variáveis:

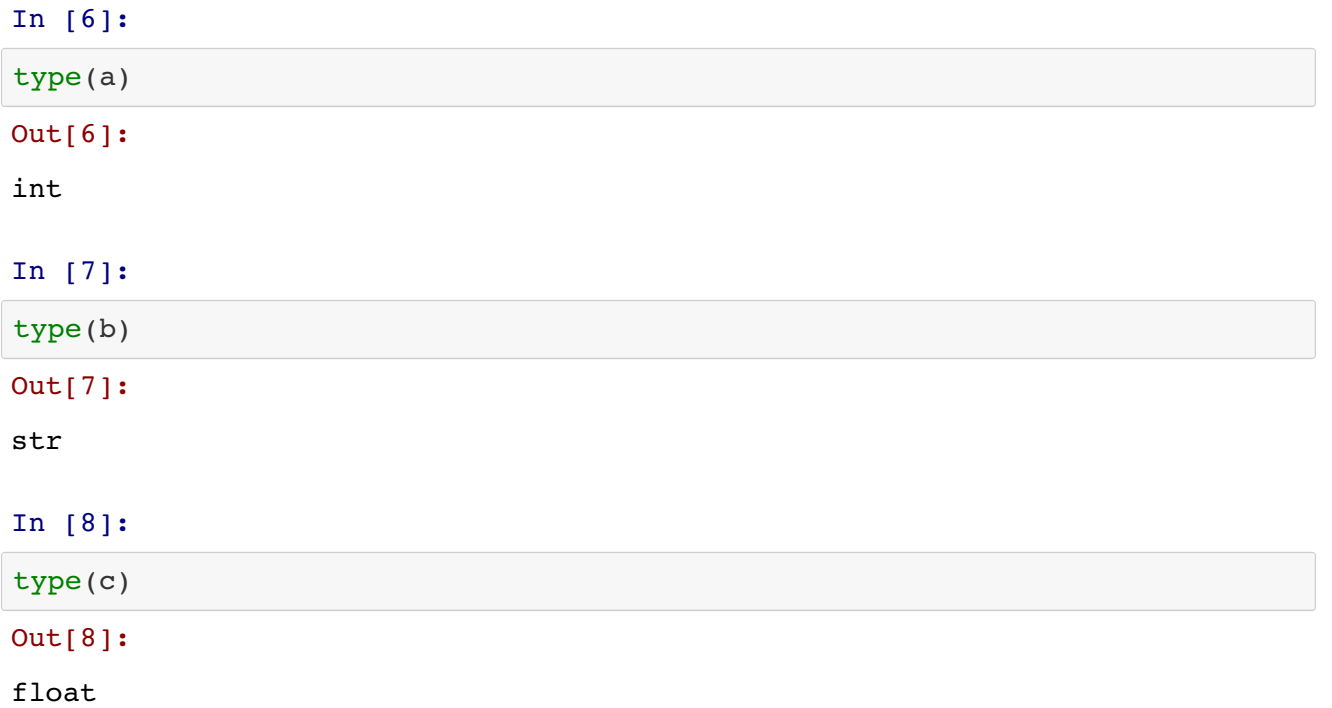

### **Espaços brancos em Python**

Python usa indentação e espaços brancos para agrupar trechos de códigos dentro de loops. Para ver o contraste, se escrevermos um pequeno loop na linguagem C, você poderá usar:

```
for (i = 0, i < 5, i++){
  printf("Olá! \n");
}
```
Em Python não é necessário usar chaves como em C, nosso amigo Python usa indentação em vez sisso; então o mesmo programa acima é escrito em Python da seguinte forma:

In [17]:

```
for i in range(5):
    print("Olá \n")
Olá
Olá
Olá
Olá
Olá
```
lista baseado em uma progressão aritmética.

Se você tiver aninhado loops for, é necessário adicionar uma indentação extra para o loop interno, veja:

```
In [16]:
```

```
for i in range(3):
    for j in range(3):
        print(i, j)
    print("Esse texto é dentro no loop i, mas não dentro do loop j")
0 0
0 1
0 2
Esse texto é dentro no loop i, mas não dentro do loop
j
1 0
1 1
1 2
Esse texto é dentro no loop i, mas não dentro do loop
j
2 0
2 1
2 2
Esse texto é dentro no loop i, mas não dentro do loop
j
```
## **Cortando arrays**

Em NumPy, você pode olhar para porções de arrays da mesma forma que em MATLAB, com alguns segredos extras. Vamos considerar um array de valores de 1 a 5:

```
In [19]:
```

```
myvals = numpy.array([1, 2, 3, 4, 5])
myvals
```
### Out[19]:

```
array([1, 2, 3, 4]5])
```
Pytho usa índices começando em zero (como C), o que é uma [coisa](http://www.cs.utexas.edu/~EWD/transcriptions/EWD08xx/EWD831.html) boa. Sabendo disso, vamos olhar para o primeiro e último elemento do array que criamos acima:

```
In [20]:
```

```
myvals[0], myvals[4]
Out[20]:
(1, 5)
```
Existem 5 elementos no array myvals, mas se nós tentarmos olhar para myvals [5], o interpretador do Python ficará triste e **irá nos informar um erro**, pois myvals[5] está chamando um elemento não existente no array, o 6<sup>o</sup> elemento.

In [21]:

myvals[5]

```
---------------------------------------------------------------------------
IndexError Traceback (most recent call last)
<ipython-input-21-6cc4d3ae83cd> in <module>()
---2 1 myvals[5]
```
IndexError: index 5 is out of bounds for axis 0 with size 5

Arrays também podem ser *cortados* e ainda separar uma parte dos seus valores. Vamos ver os primeiros 3 elementos,

#### In [22]:

myvals[0:3] Out[22]: array([1, 2, 3])

Note aqui que o corte é inclusivo no começo e exclusivo no final, então o comando acima nos dá os valores de myvals[0], myvals[1] e myvals[2], mas não myvals[3].

## <span id="page-4-0"></span>**Atribuindo variáveis arra[y](#page-4-0)**

Uma das pequenas peculiaridades/características estranhas de Python que as vezes confude as pessoas acontece quando nós atribuímos e comparamos arrays de valores. Veja um exemplo rápido. Começamos definindo um array 1-D chamado *a*:

In [23]:

```
a = \text{numpy}.\text{linspace}(1, 5, 5)
```

```
In [24]:
```

```
a
```

```
Out[24]:
```

```
array([ 1., 2., 3., 4., 5.])
```
OK, temos um array *a*, com os valores 1 até o 5. Vamos fazer uma cópica desse array, chamada *b*, veja:

### In [25]:

 $h = a$ 

b

In [26]:

```
Out[26]:
array([ 1., 2., 3., 4., 5.])
```
b

Ótimo. Então *a* tem os valores de 1 a 5 e o mesmo ocorre com *b*. Agora que temos um backup de *a*, vamos mudar seus valores sem se preocupar em perder dados (ou pelo menos pensamos que não perderemos nada!).

In [27]:  $a[2] = 17$ In [28]: a Out[28]:  $array([ 1., 2., 17., 4., 5.]$ )

Aqui, o terceiro elemento de *a* foi mudado para 17. Vamos checar *b*?

```
In [29]:
b
Out[29]:
array([ 1., 2., 17., 4., 5.]
)
```
E é assim que as coisas podem dar MUITO errado! Quando você usa atribuições do tipo a = b, ao invés de fazer uma cópia de todos os valores de a no novo array b, o Python apenas cria uma um atalho chamado b, e informa a ele para direcionar para a. Portanto, se mudarmos o valor de a, então b vai refletir essa mudança (tecnicamente, isso é chamado de *atribuição por referência*). Se você quer criar uma cópia verdadeira de um array, você deverá informar o Python para criar uma cópia de a da seguinte maneira:

### In [30]:

 $c = a \cdot copy()$ 

Agora, nós podemos tentar mudar um valor em *a* e ver se as mudanças também ocorreram em *c*.

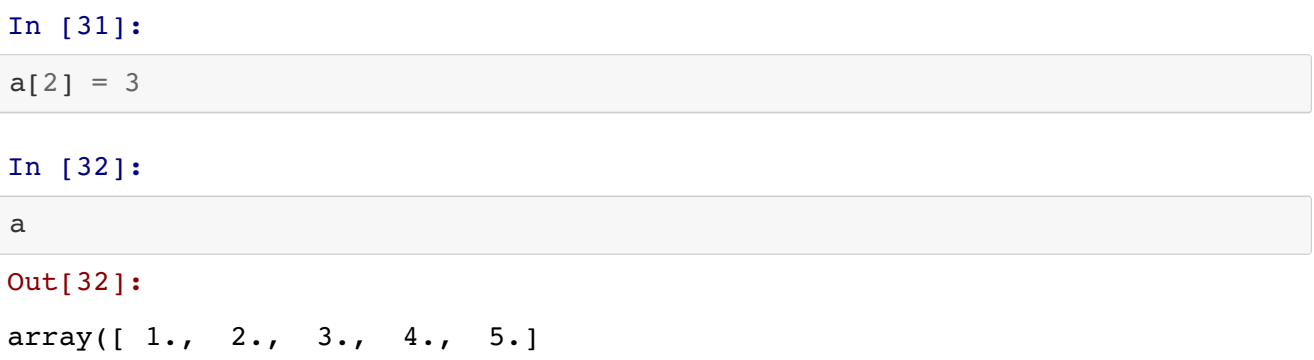

 $\big)$ 

In [33]:

c

### Out[33]:

 $array([ 1., 2., 17., 4., 5.]$ )

OK, isso funcionou! Se a diferença entre a = b e a = b.copy() não está clara, por gentileza leia tudo novamente.